# **GUÍA USO "SIMPLE" BANCOSPAGOS CÓDIGO QR**

- BANCO BISA
- BANCO NACIONAL DE BOLIVIA
- BANCO DE CRÉDITO
- **BANCO MERCANTIL SANTA CRUZ**
- BANCO UNION
- BANCO GANADERO

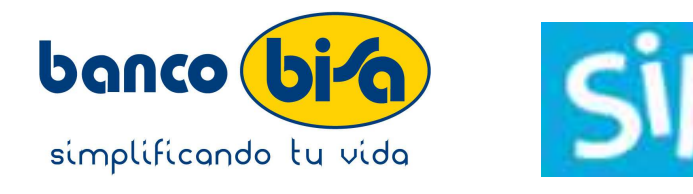

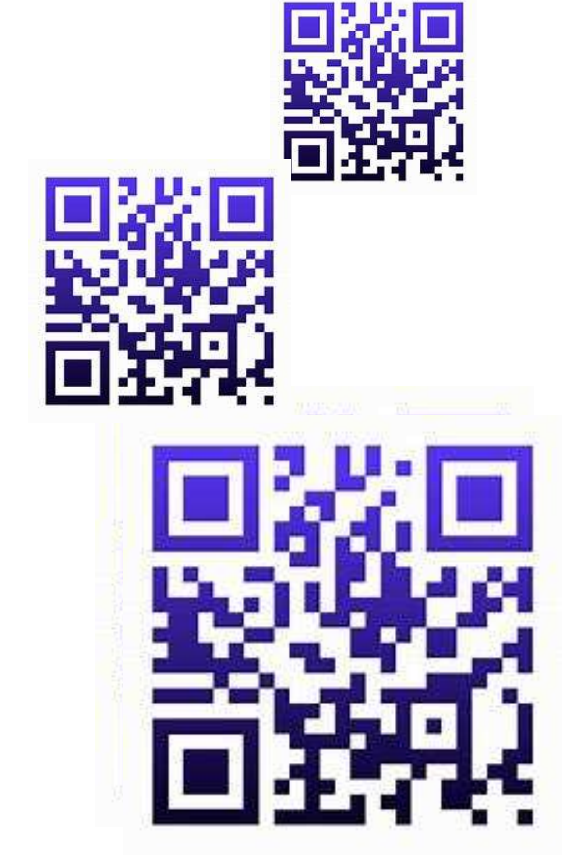

# BANCO BISA PAGAR

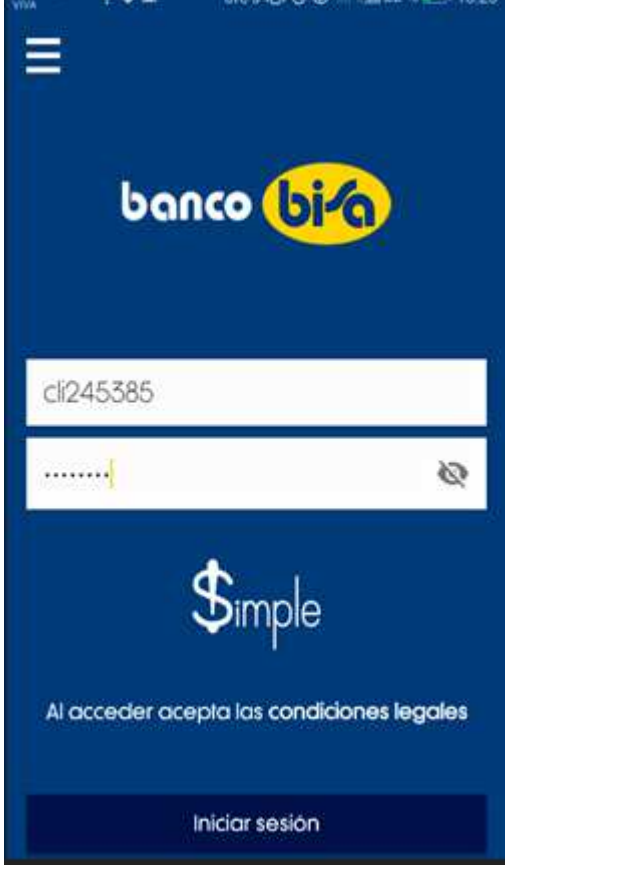

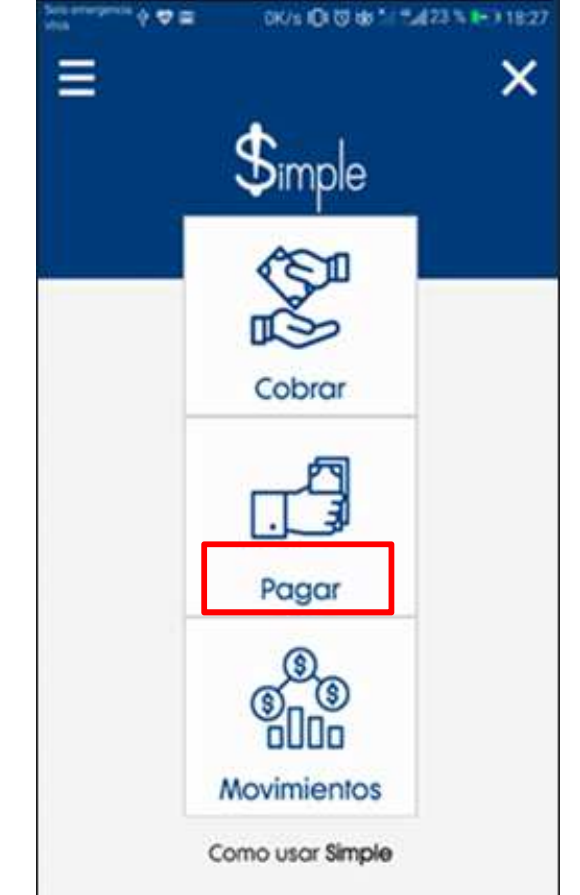

### **Se cuenta con <sup>2</sup> maneras para pagar:**

1.Haciendo lectura del Código QR con la cámara del teléfono.

2.Buscando la imagen del Código QR en la galería del teléfono – opción "QR desde galería"

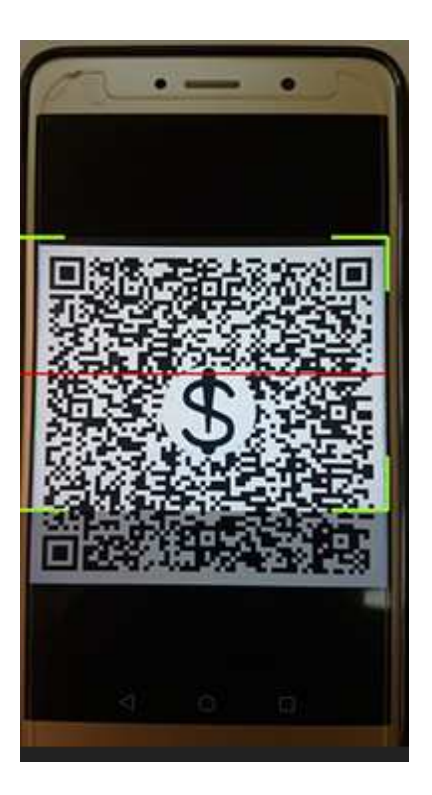

#### **Para confirmar la transacción tienes <sup>2</sup> opciones:**

1.Introducir las coordenadas de tu tarjeta Código BISA. 2.Introducir la clave móvil.

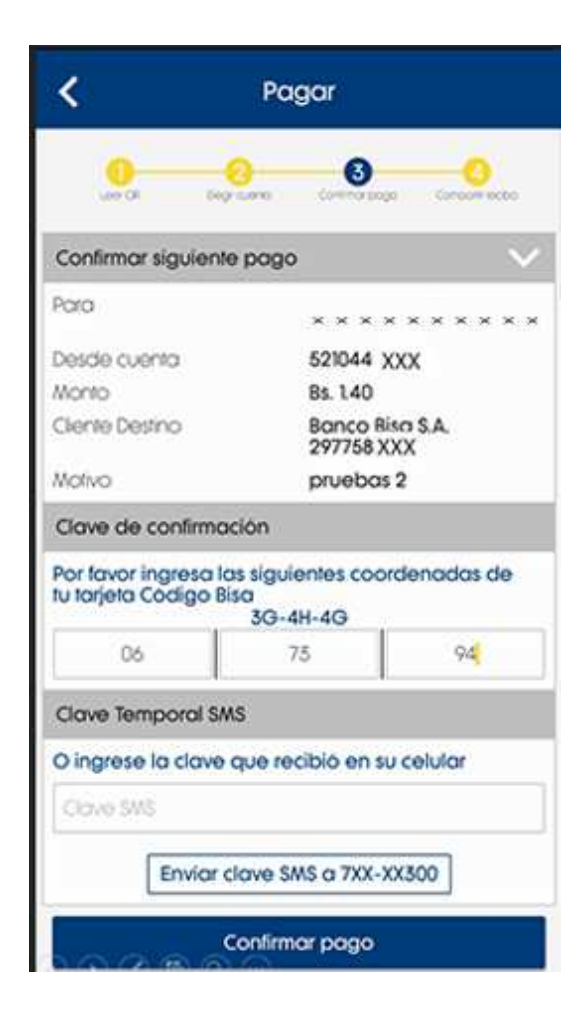

La aplicación muestra un comprobante de la transacción, el mismo puede ser compartido con las aplicaciones predeterminadas del teléfonocomo ser, correo electrónico <sup>o</sup> redes sociales.

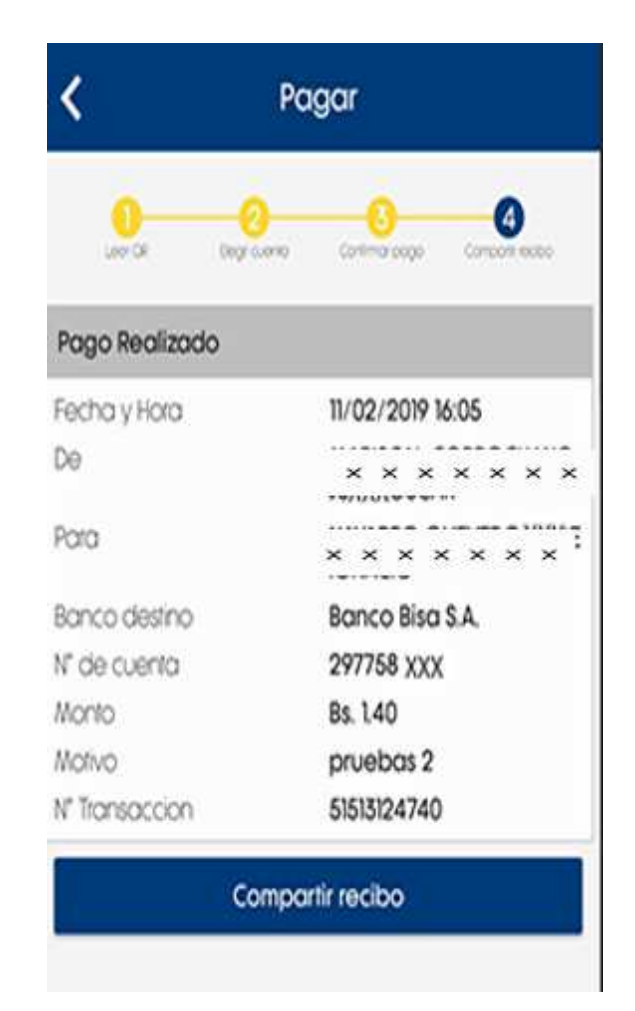

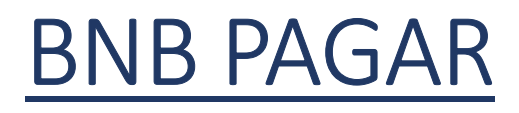

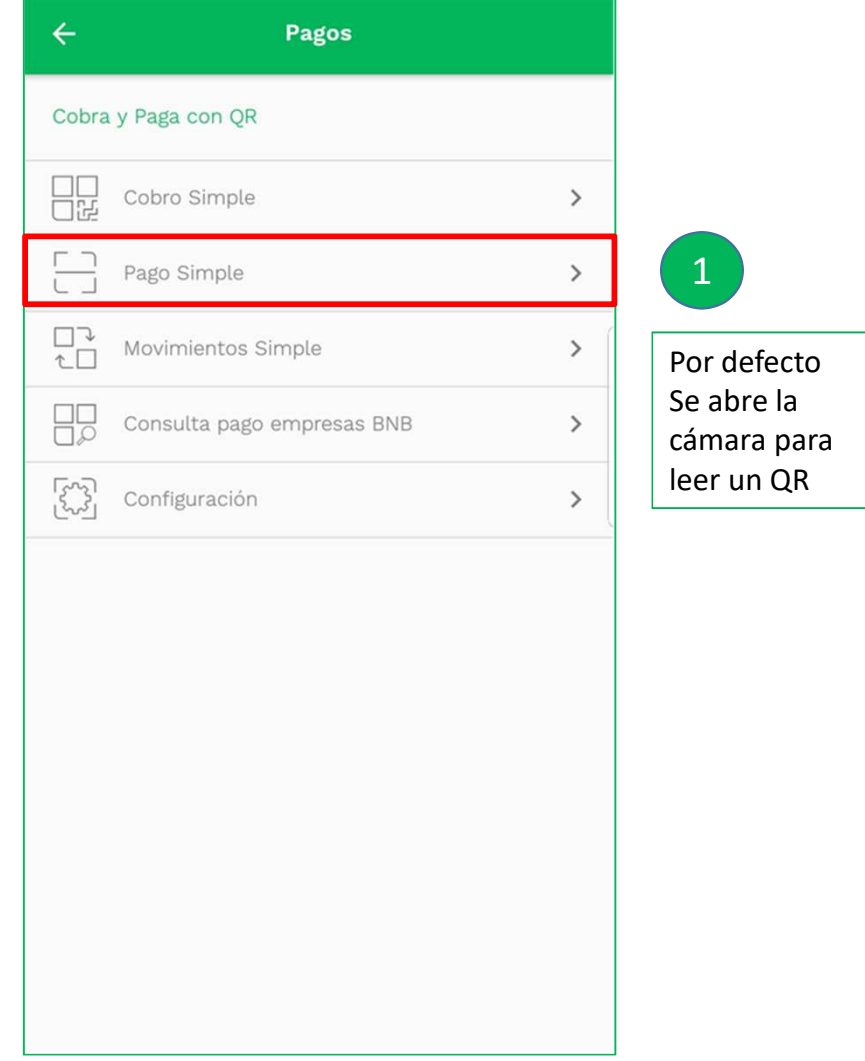

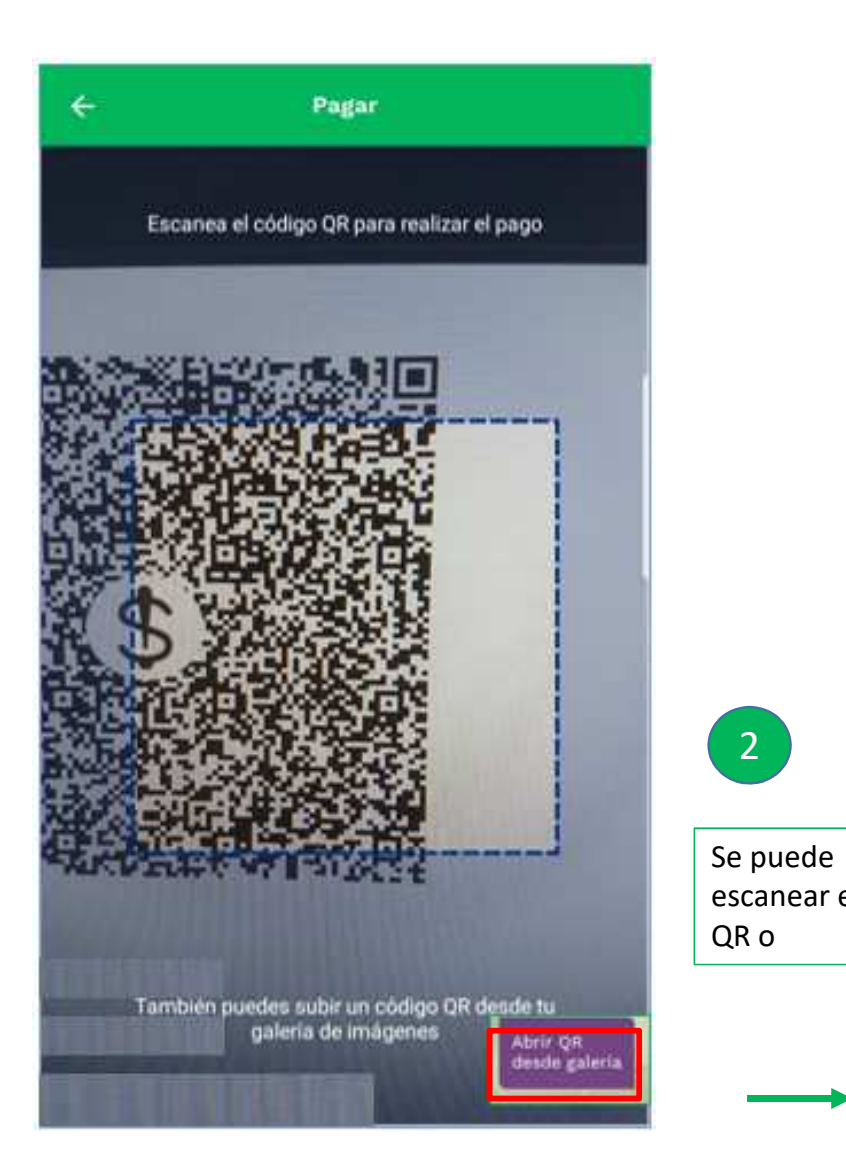

 $\begin{bmatrix} 2 \end{bmatrix}$ 

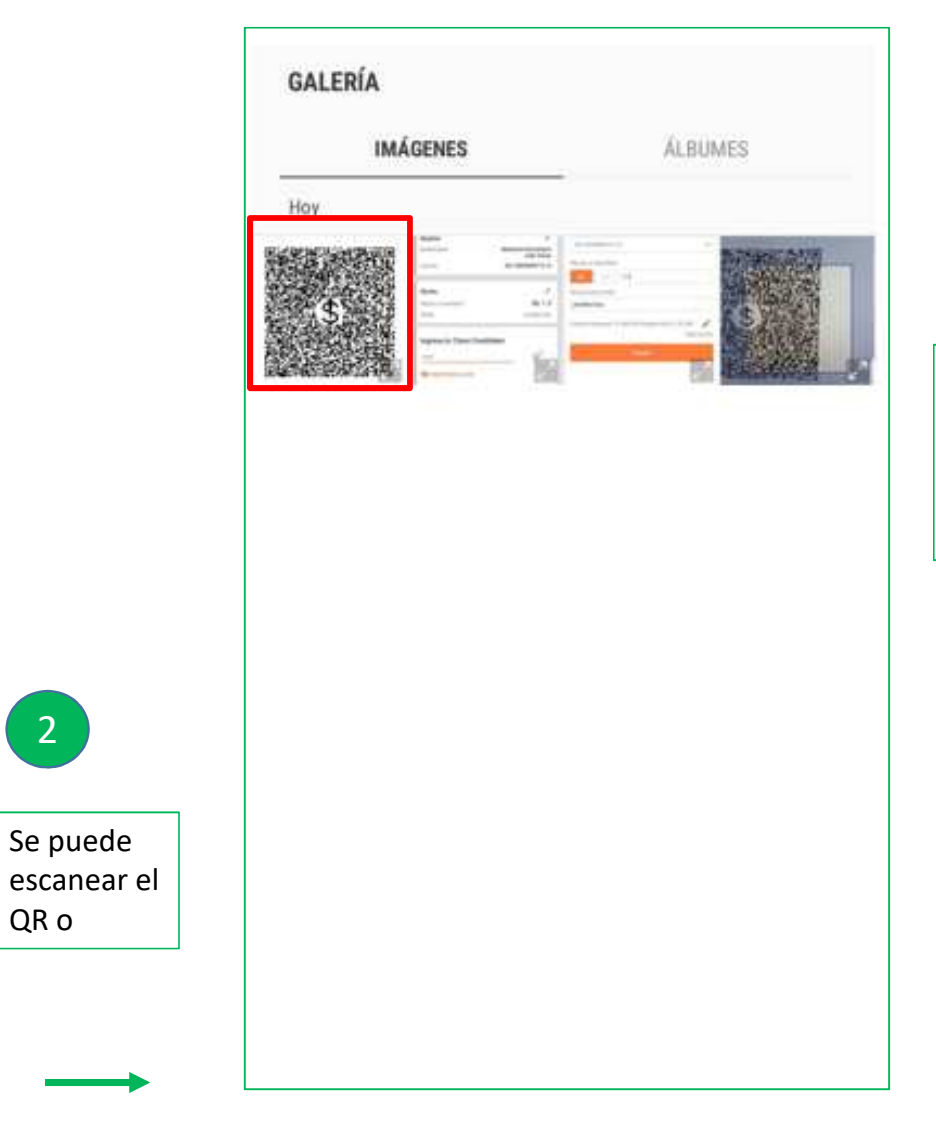

Se puede seleccionar una foto desde la galería

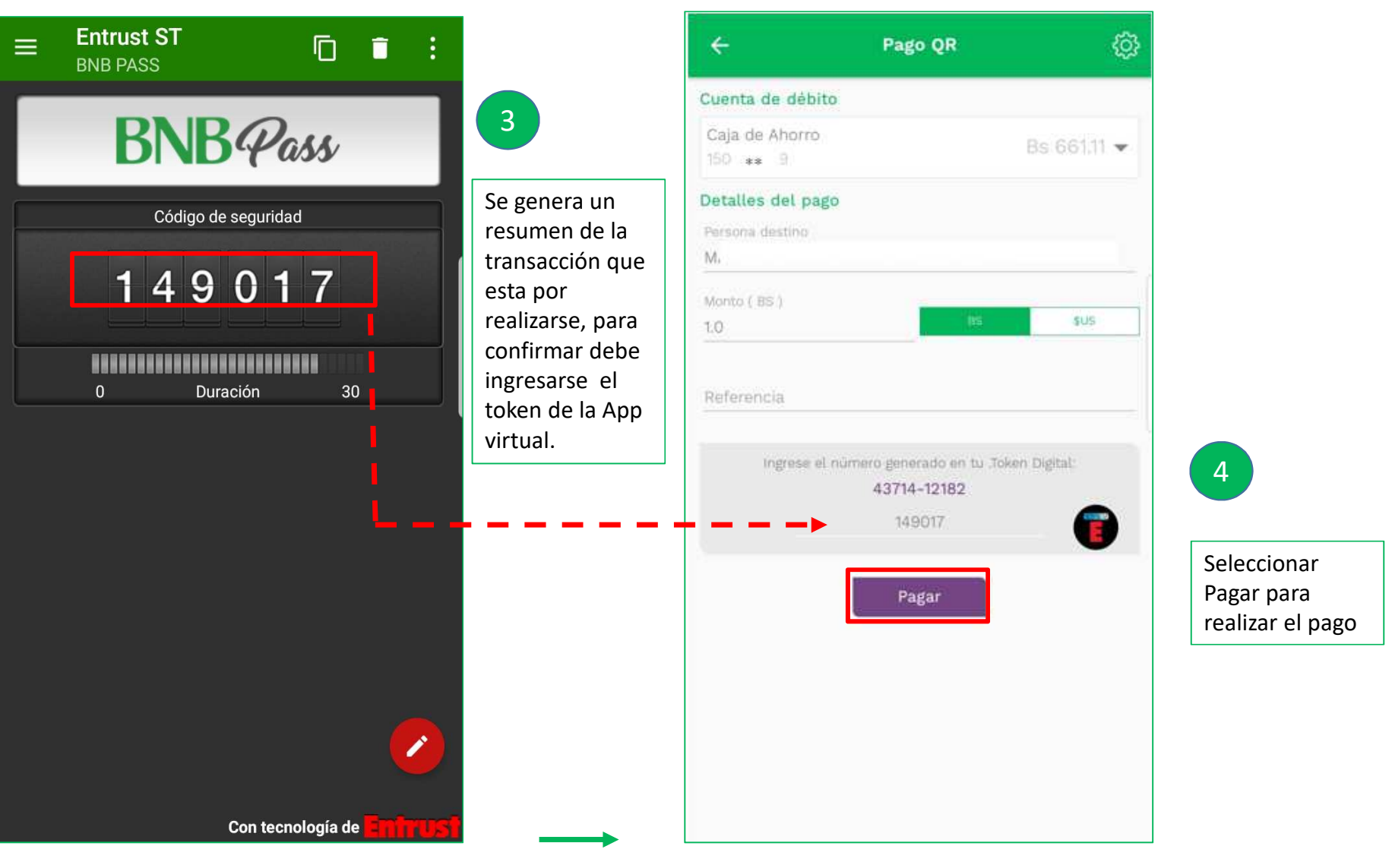

### BCP PAGAR

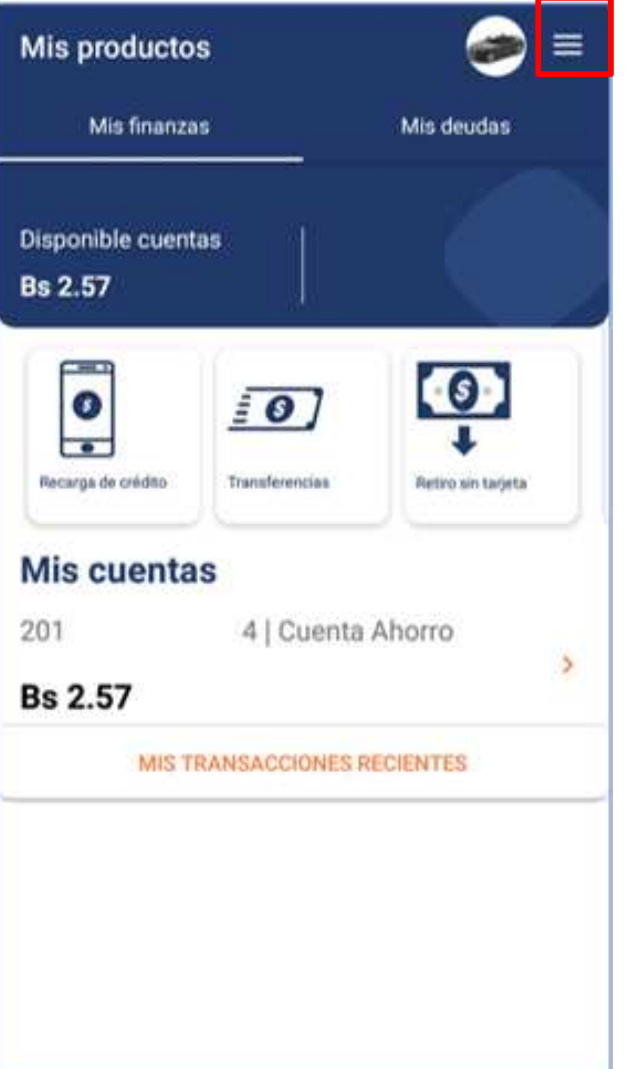

Desplegar el menú1

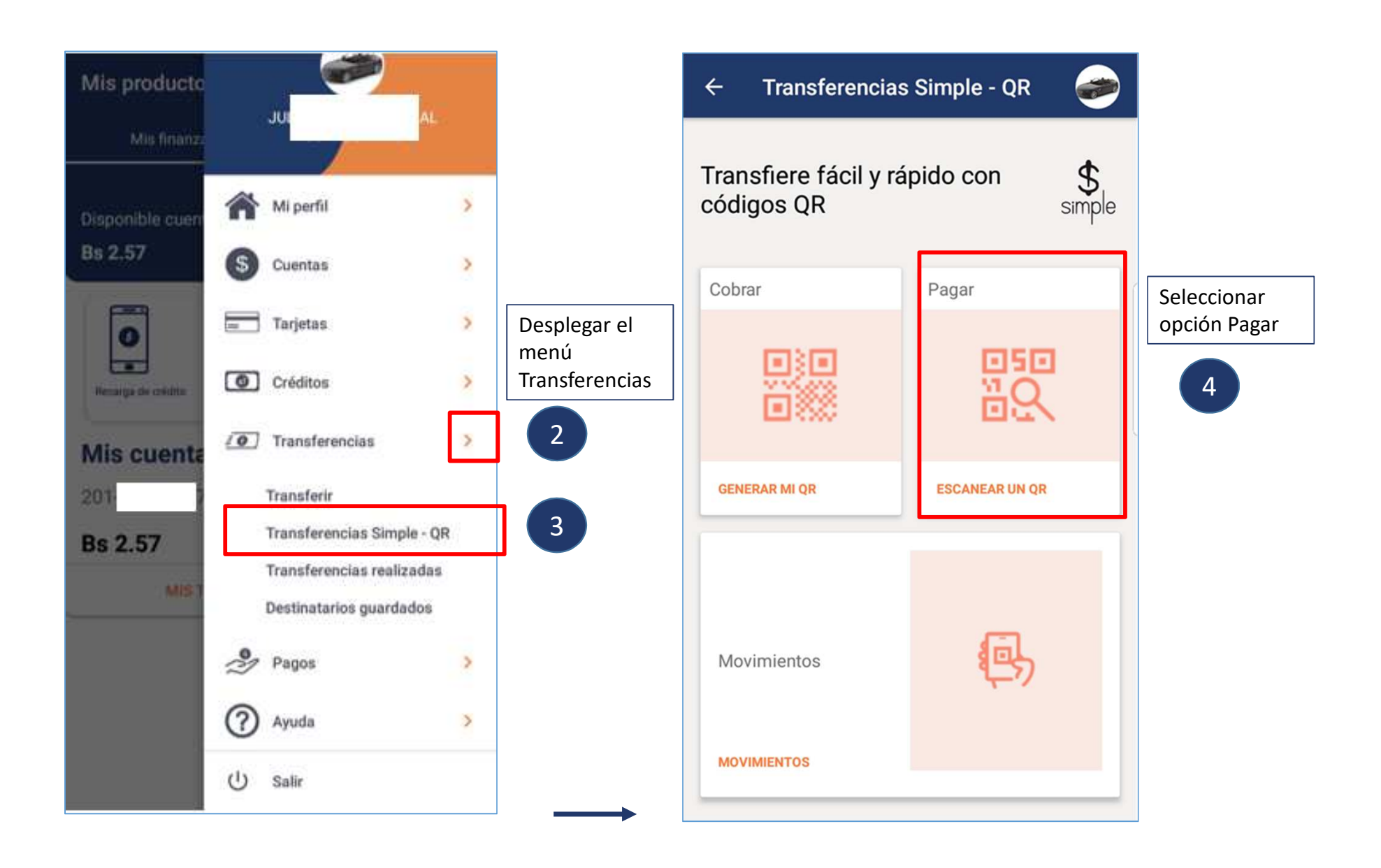

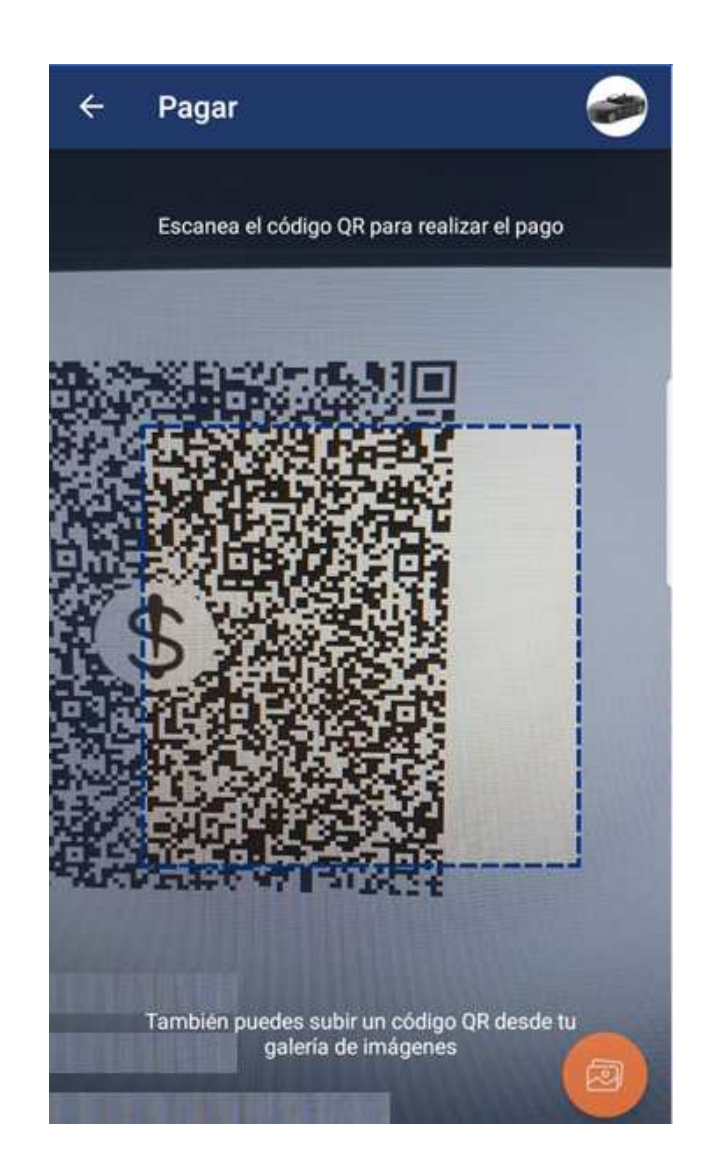

Por defecto

cámara

un QR

 $\boxed{5}$ 

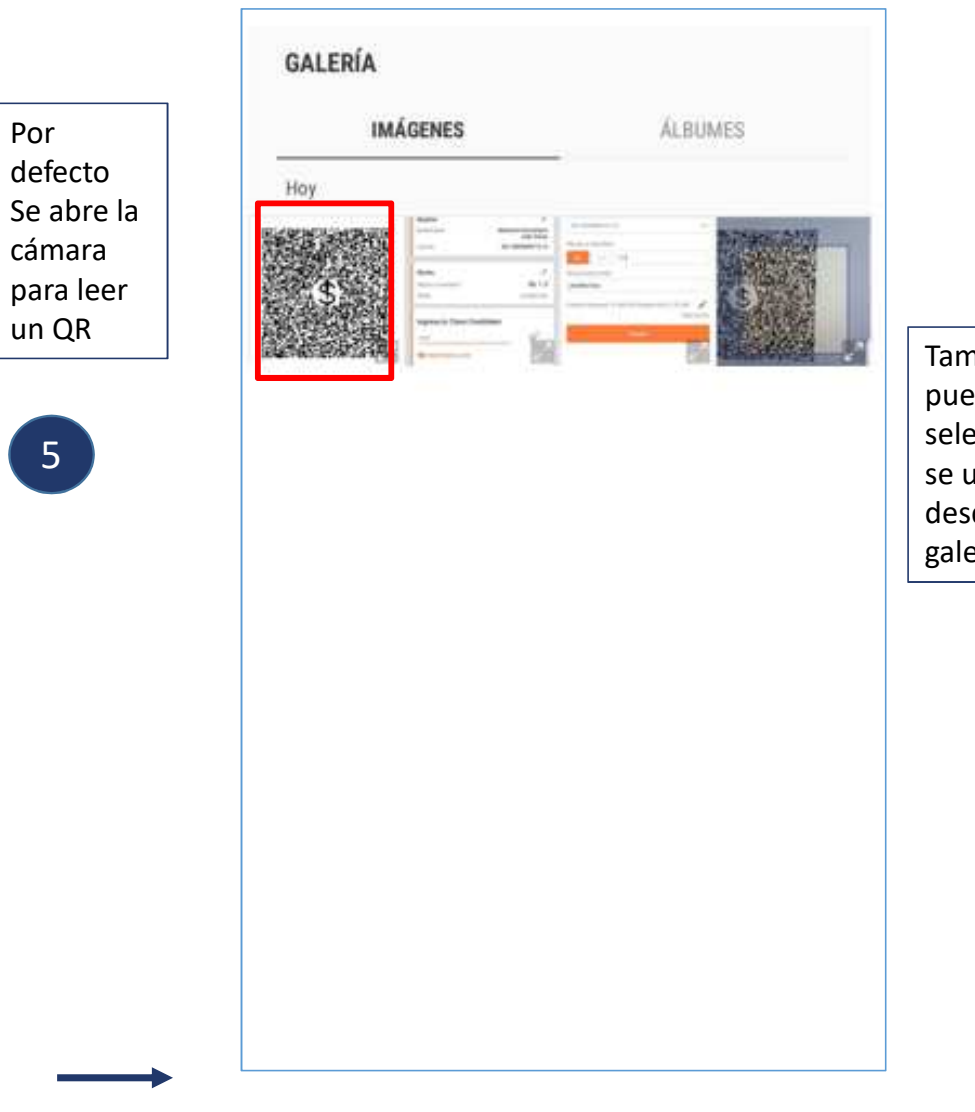

nbién ede seleccionar se una foto sde la ería

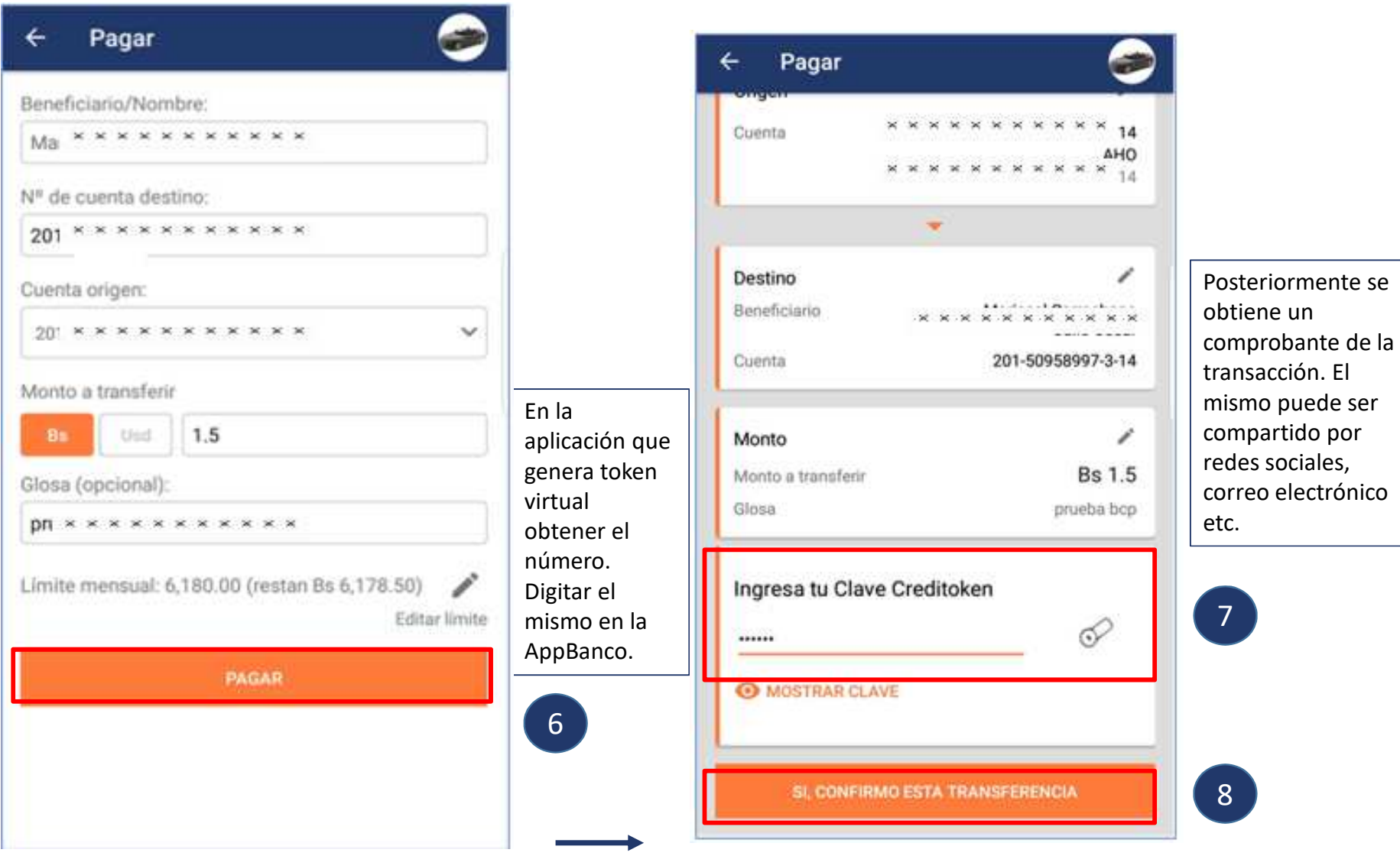

## BMSC PAGAR

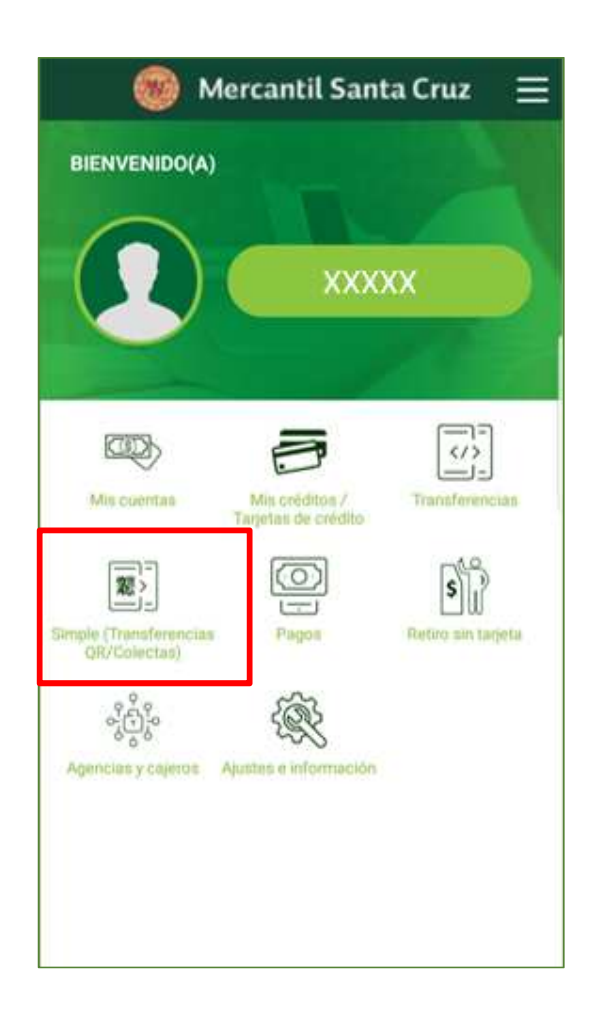

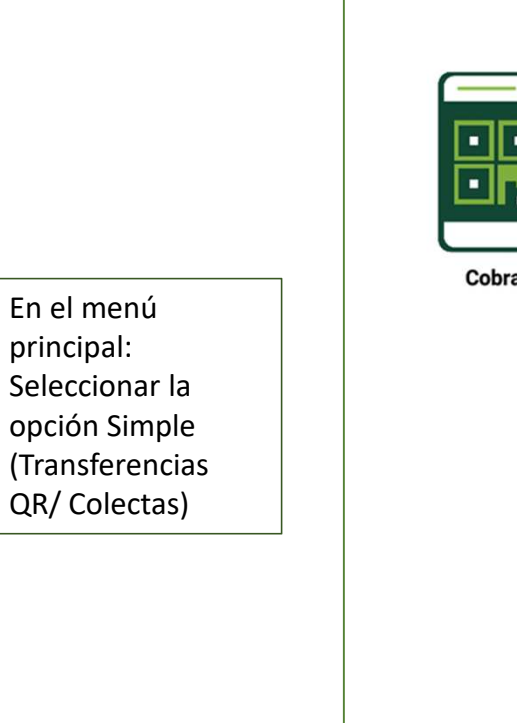

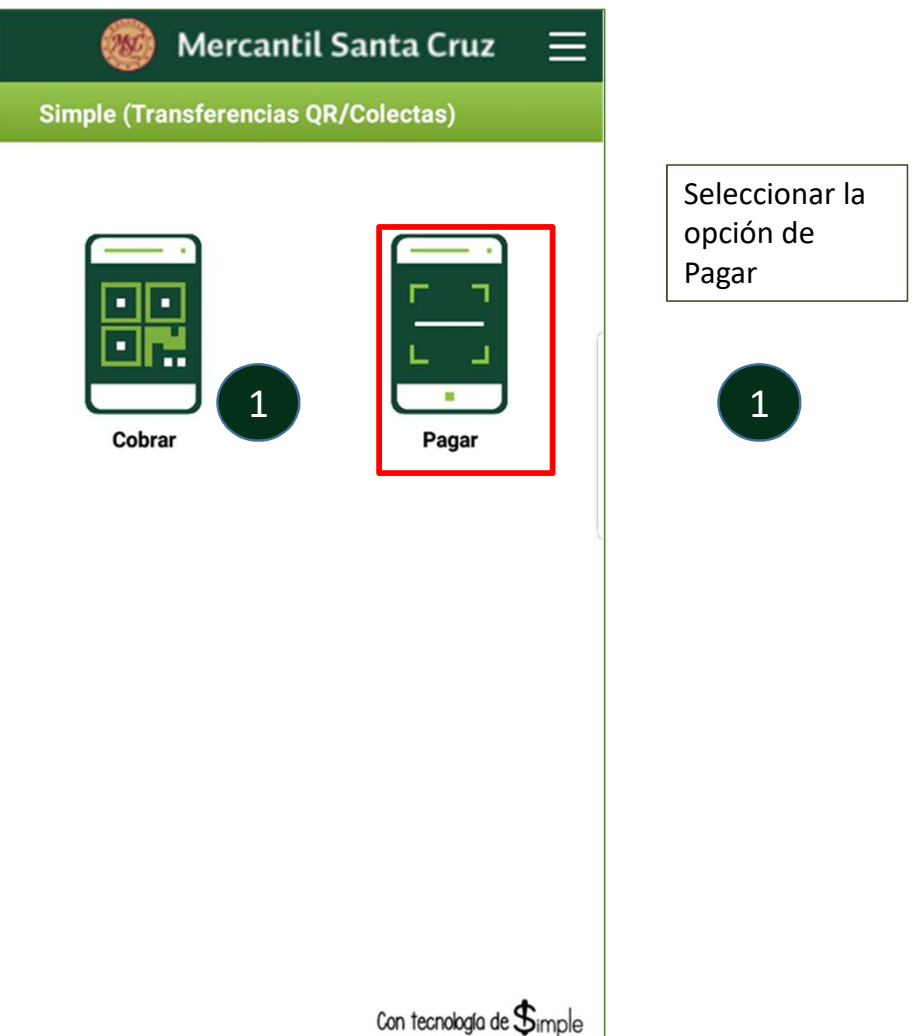

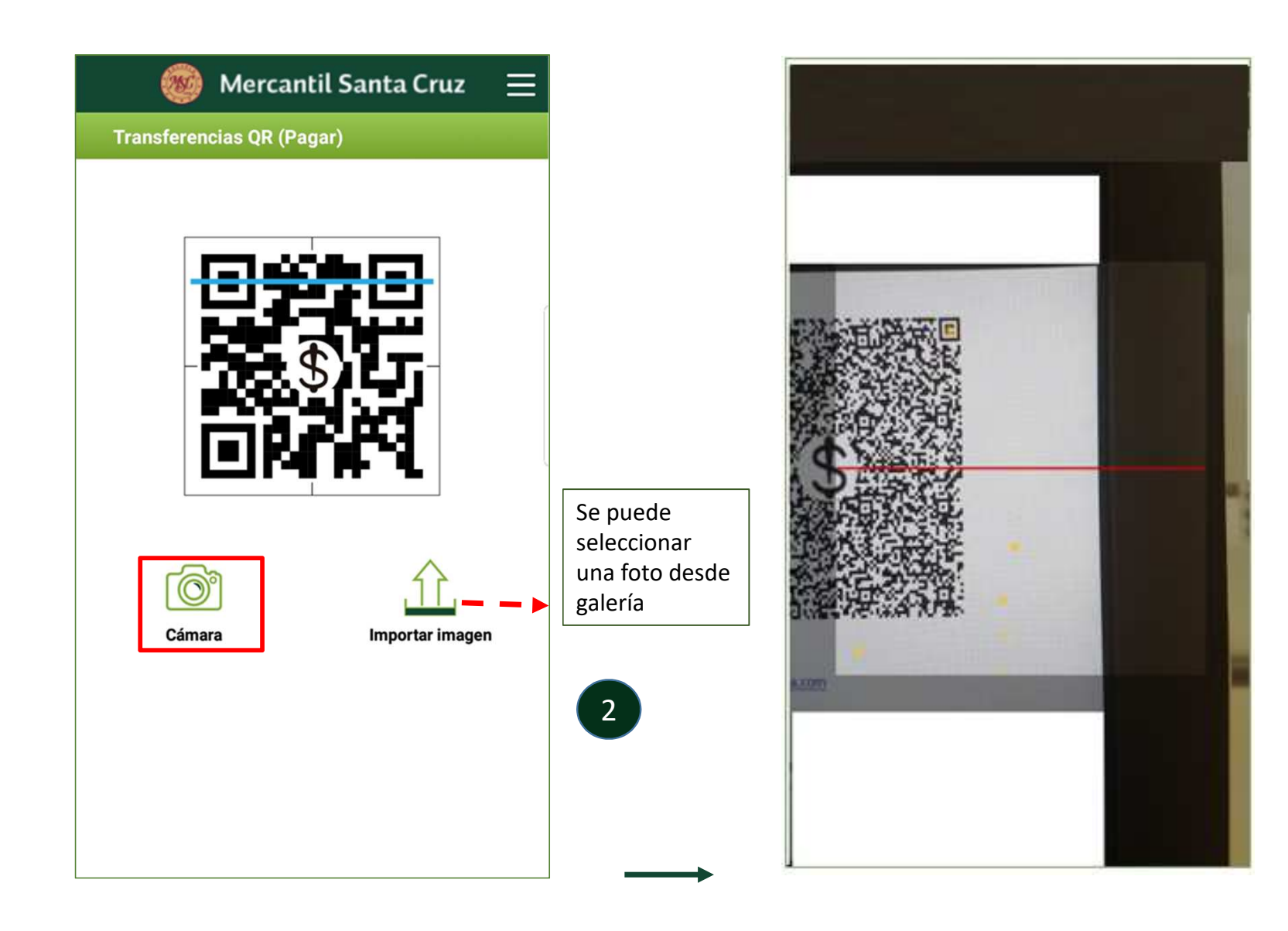

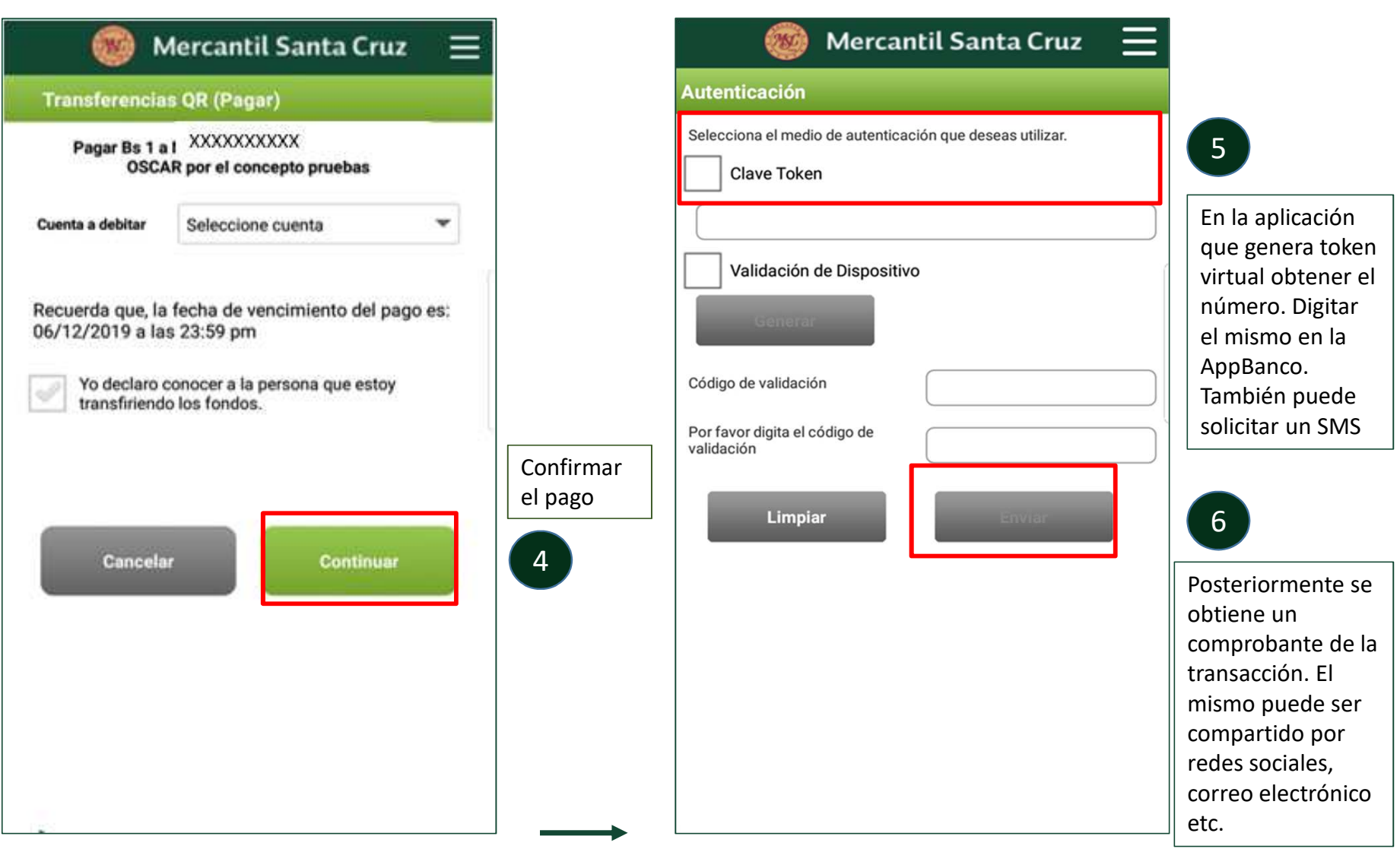

# BANCO UNION PAGAR

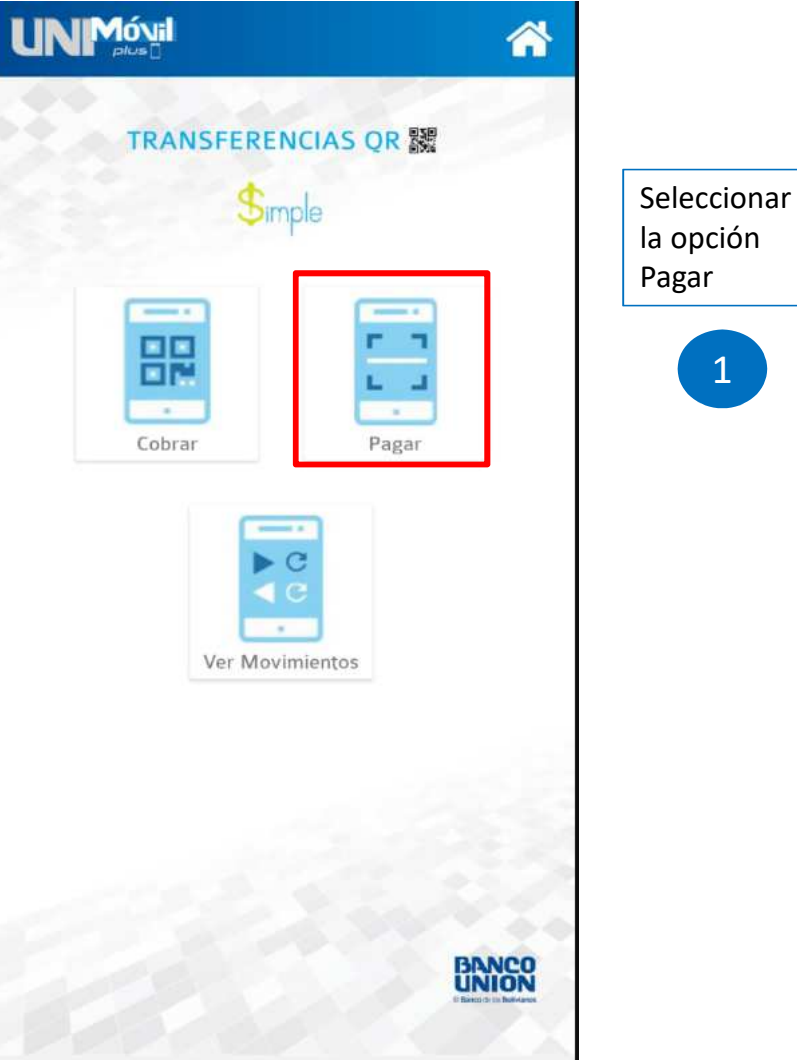

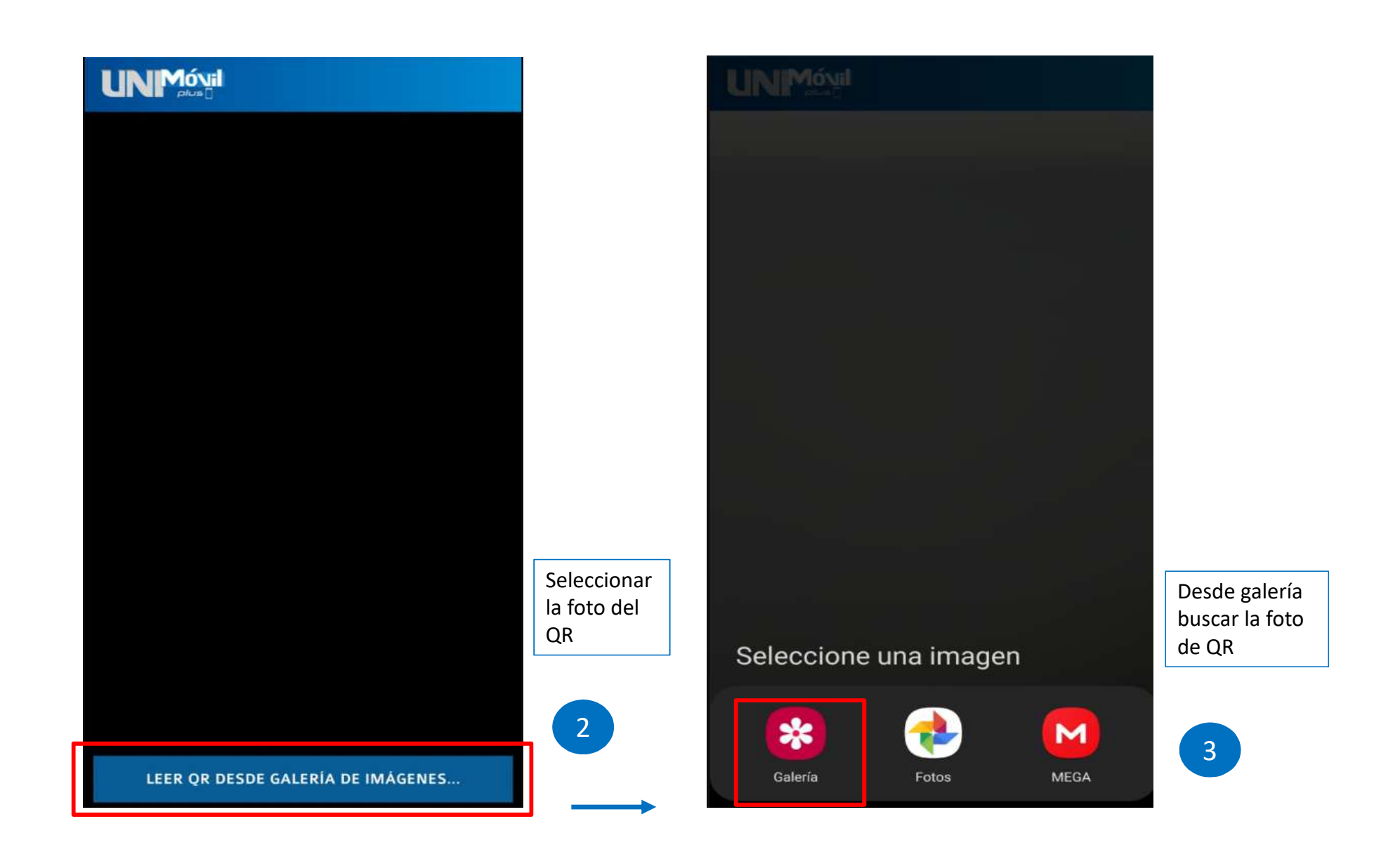

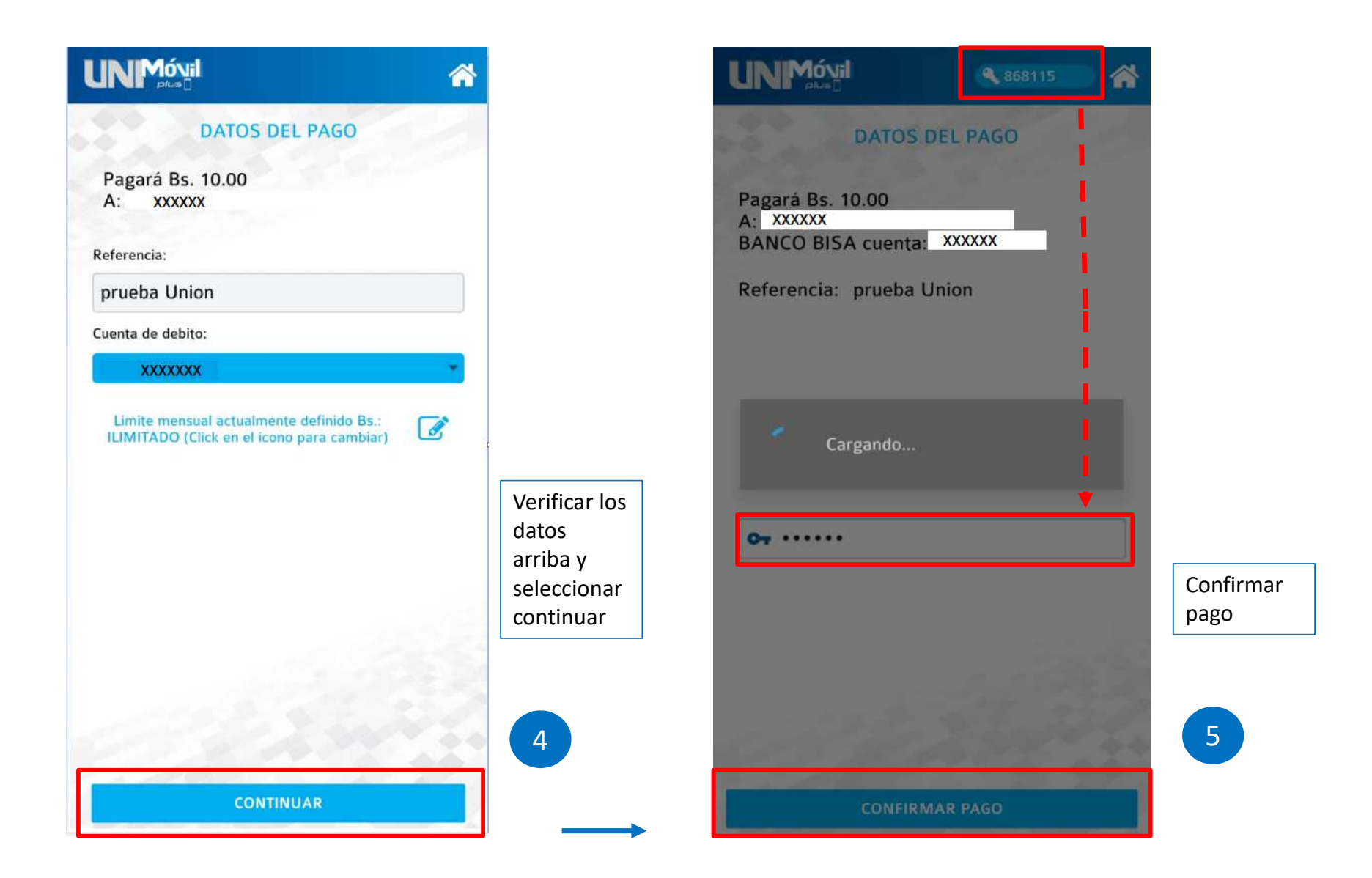

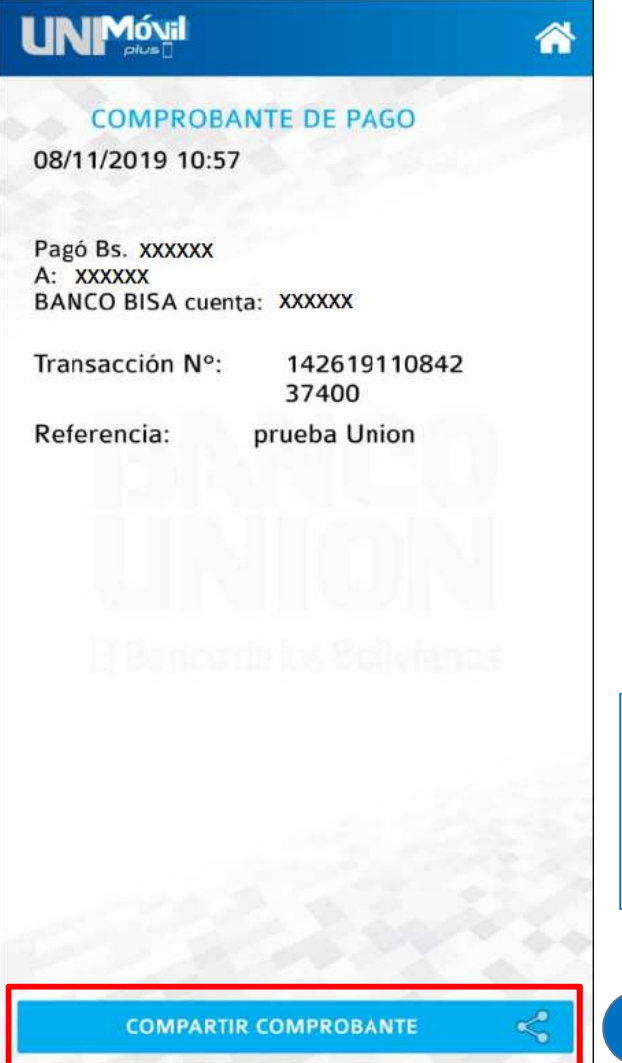

El Comprobante de pago puede ser compartido

6

## BANCO GANADERO PAGAR

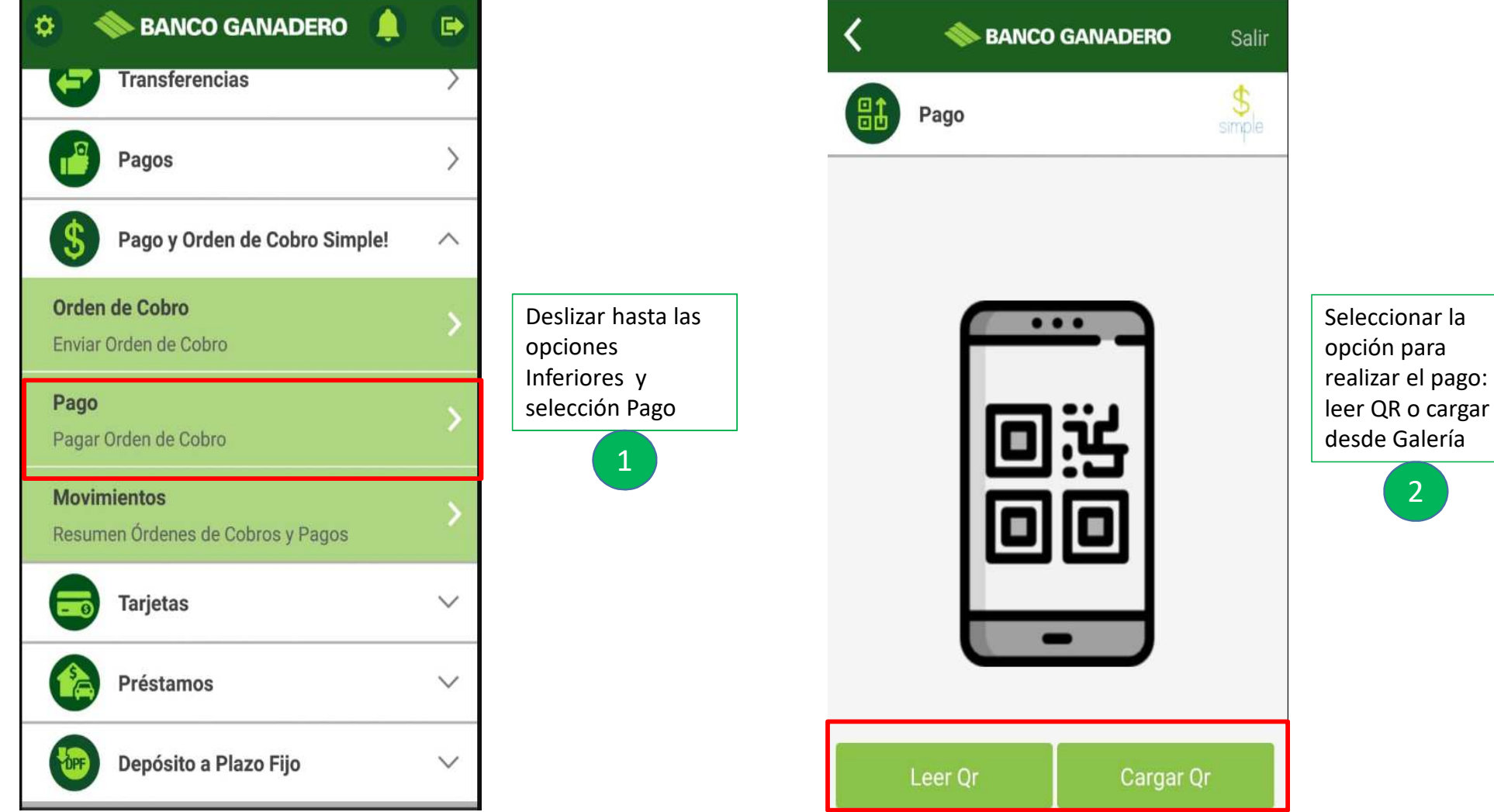

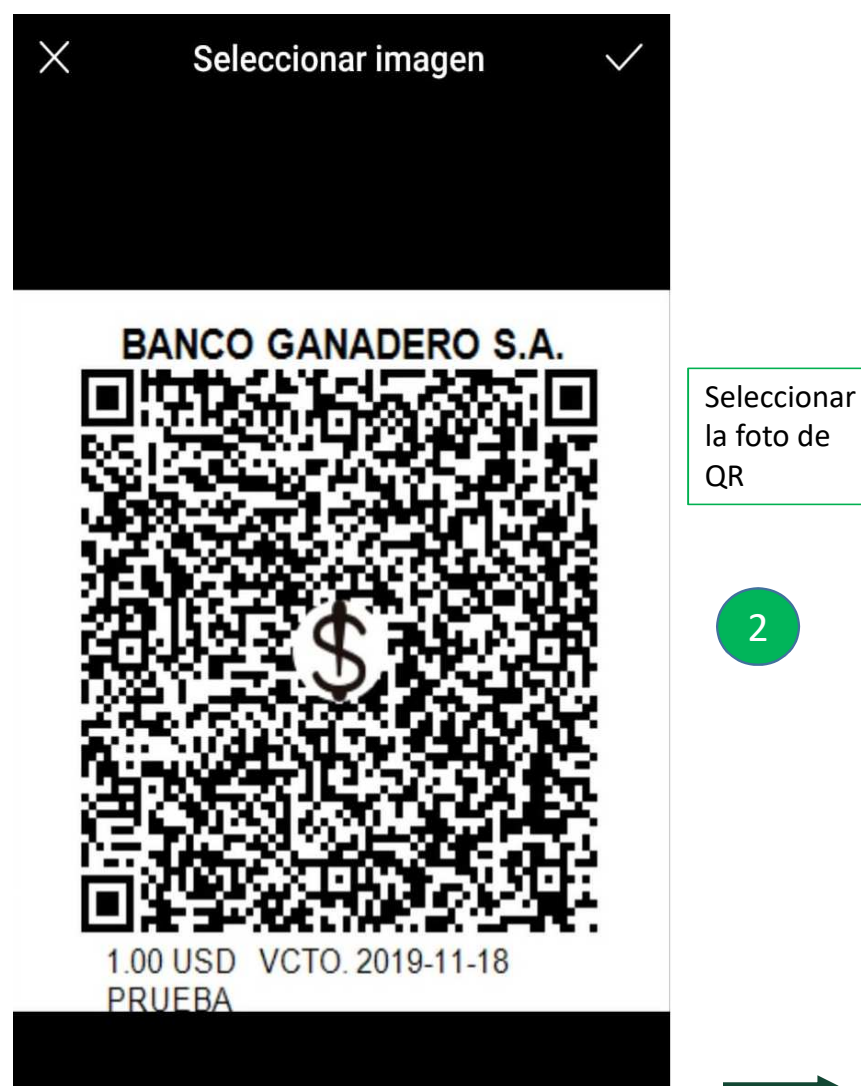

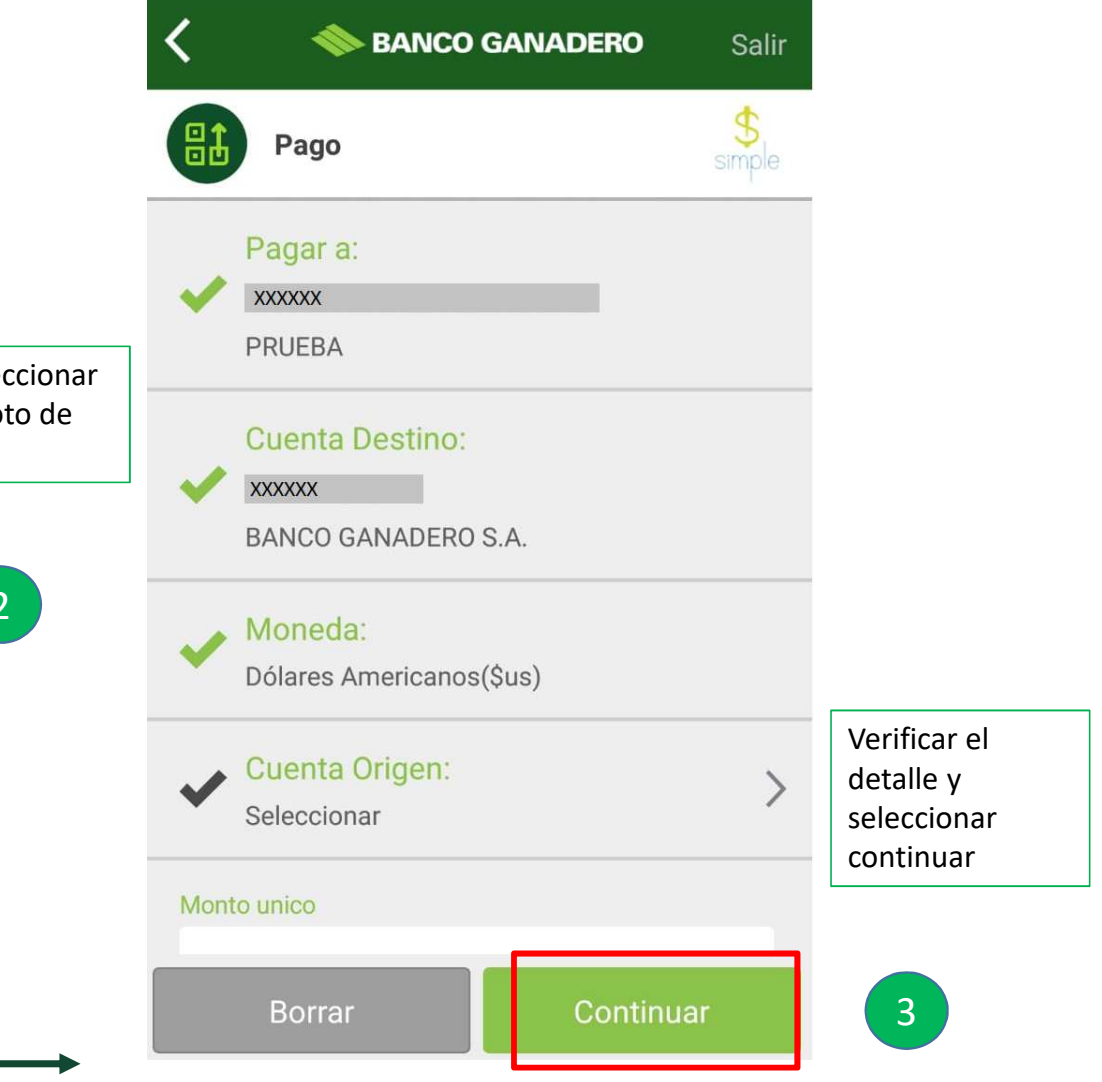

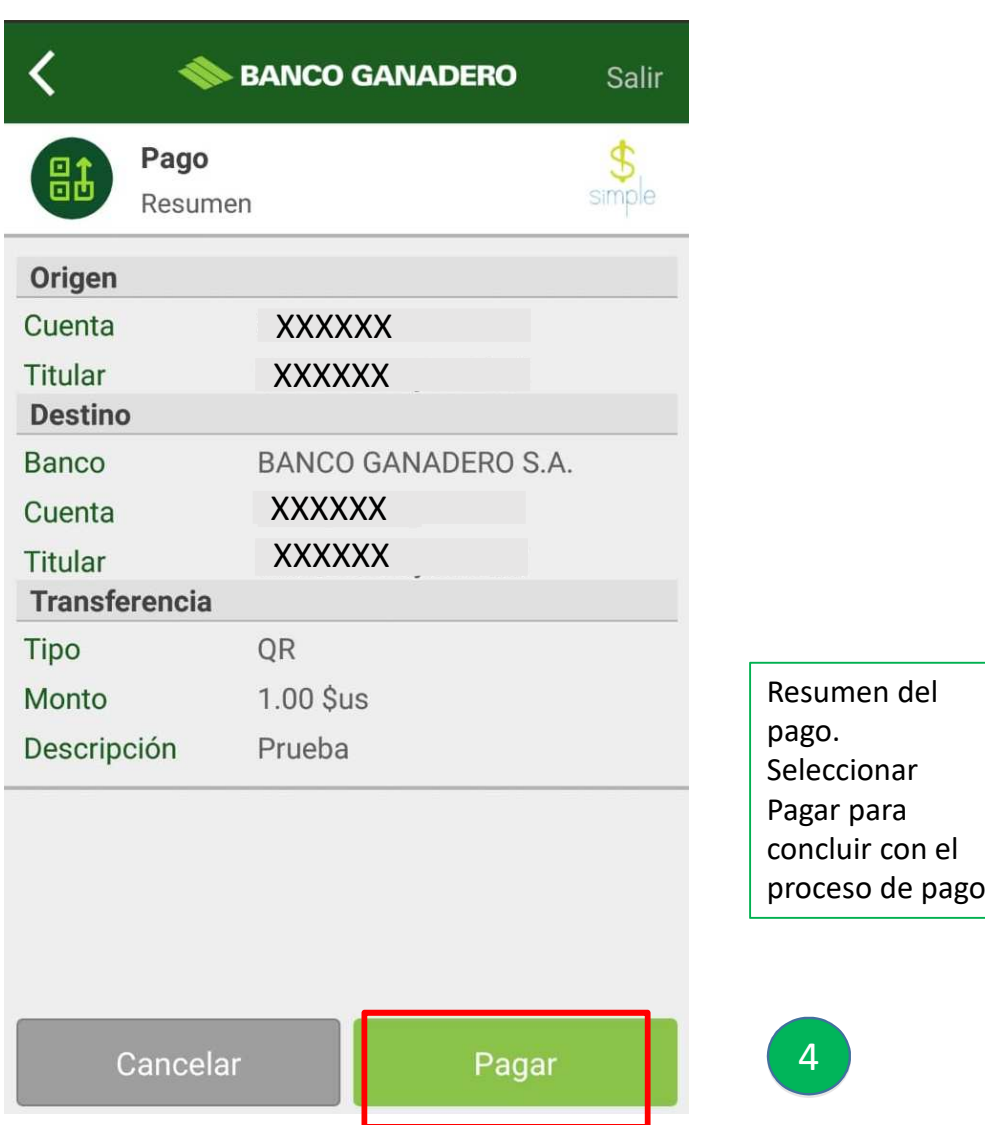